# **تحليل االنحدار المتعدد باستخدام البرنامج االحصائي SPSS**

إعداد: د.أسامة زغدود

1

ولتقدير النموذج السابق سوف نستخدم طريقة المربعات الاعتيادية (Ordinary Least Squares) و ذلك باستخدام البرنامج االحصائي الممتاز SPSS مما يمكنننا من الحصول على نتائج تقدير معادلة االنحدار الخطي المتعدد.

اوال : نقوم بادخال البيانات في محرر بيانات SPSS

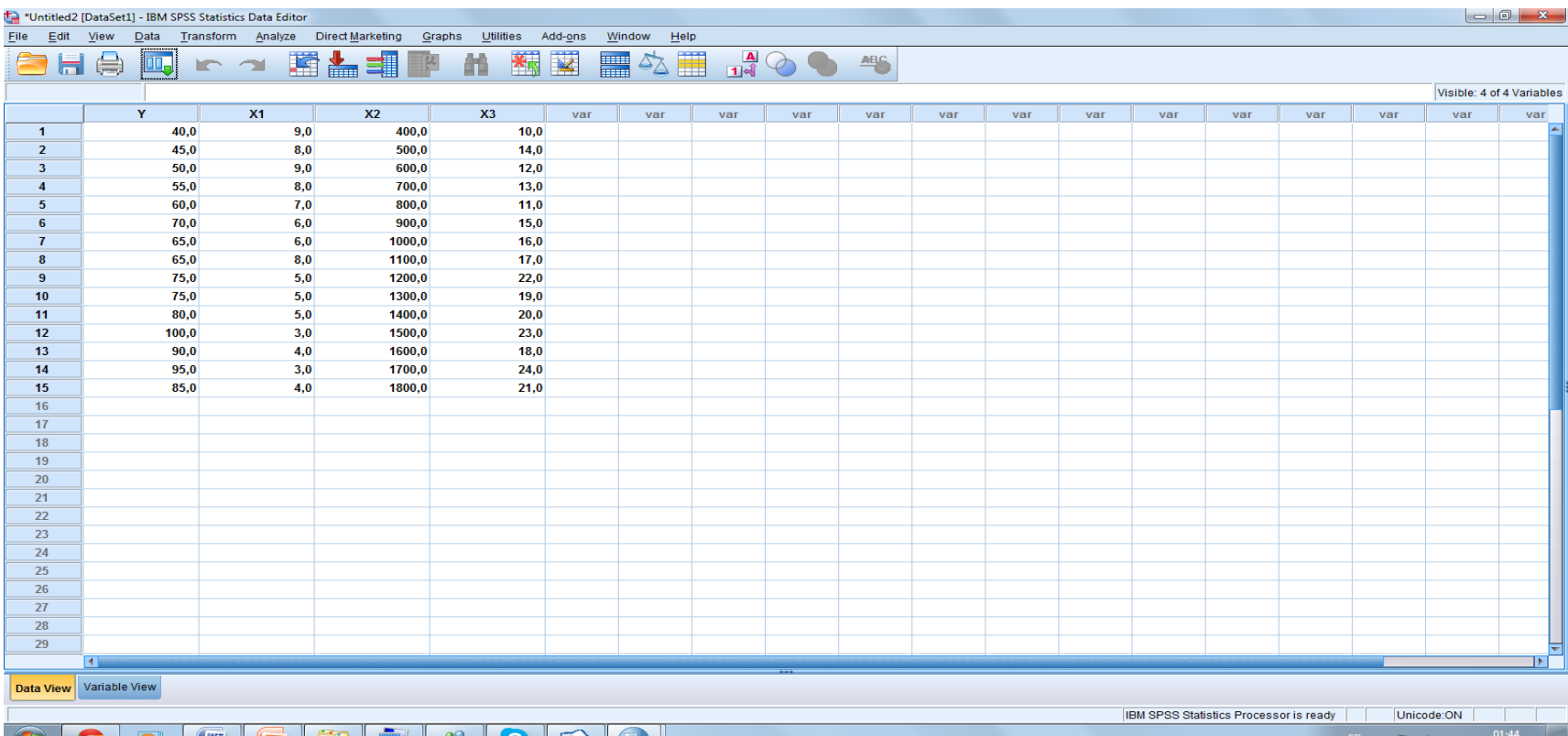

ثانيا : نذهب الى قائمة analyze ونختار منها االمر Regression ومن القائمة الفرعية نختار Linear ، كما في الشكل االتي :

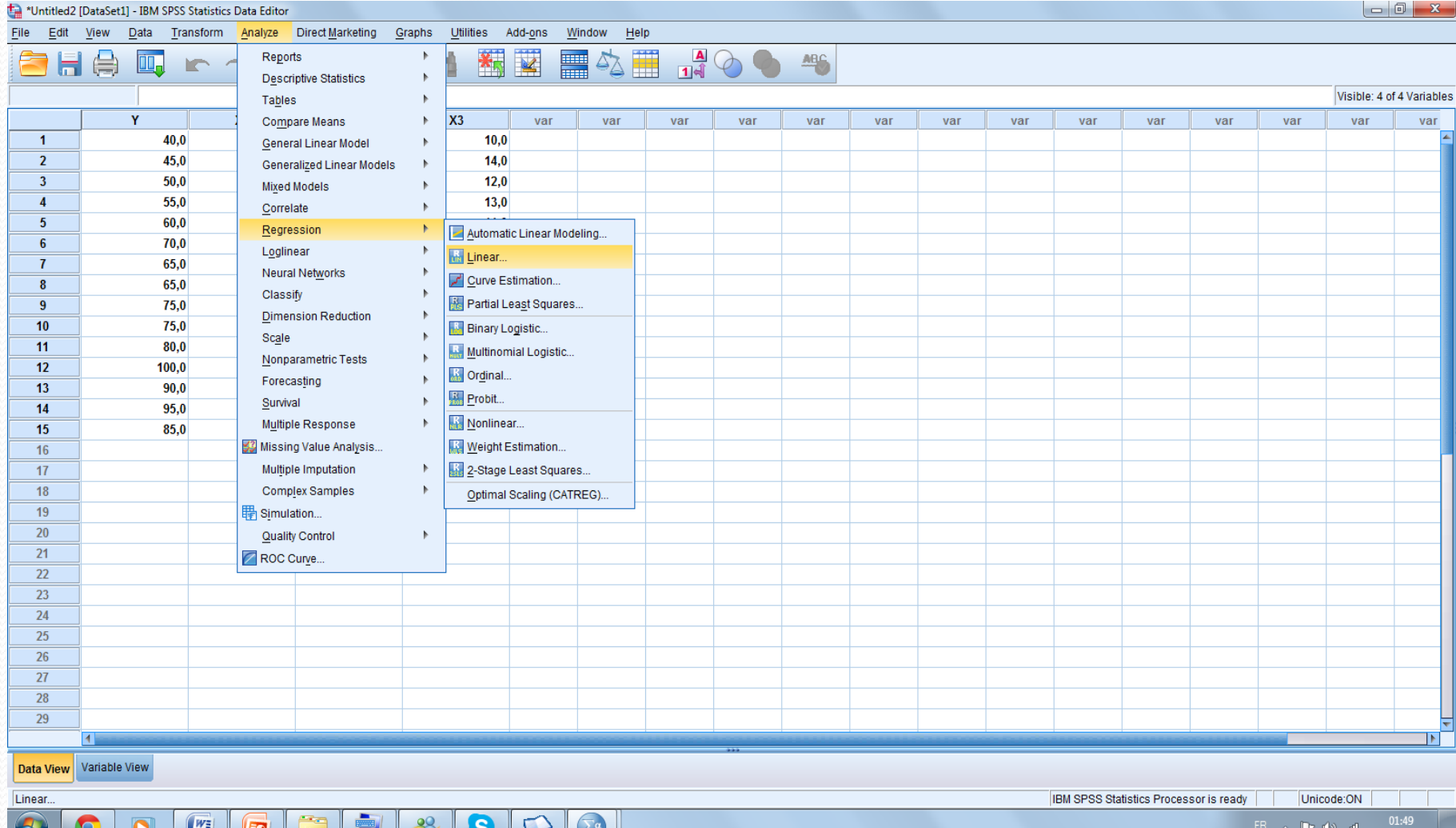

ثالثا : من نافذة تحليل االنحدار نقوم بتحديد المتغير المعتمد )Y )وننقله الى خانة المتغير المعتمد ، نحدد

المتغيرات المستقلة وننقلها الى خانة المتغيرات المستقلة ، ثم ننقر Statistics كما في الشكل االتي :

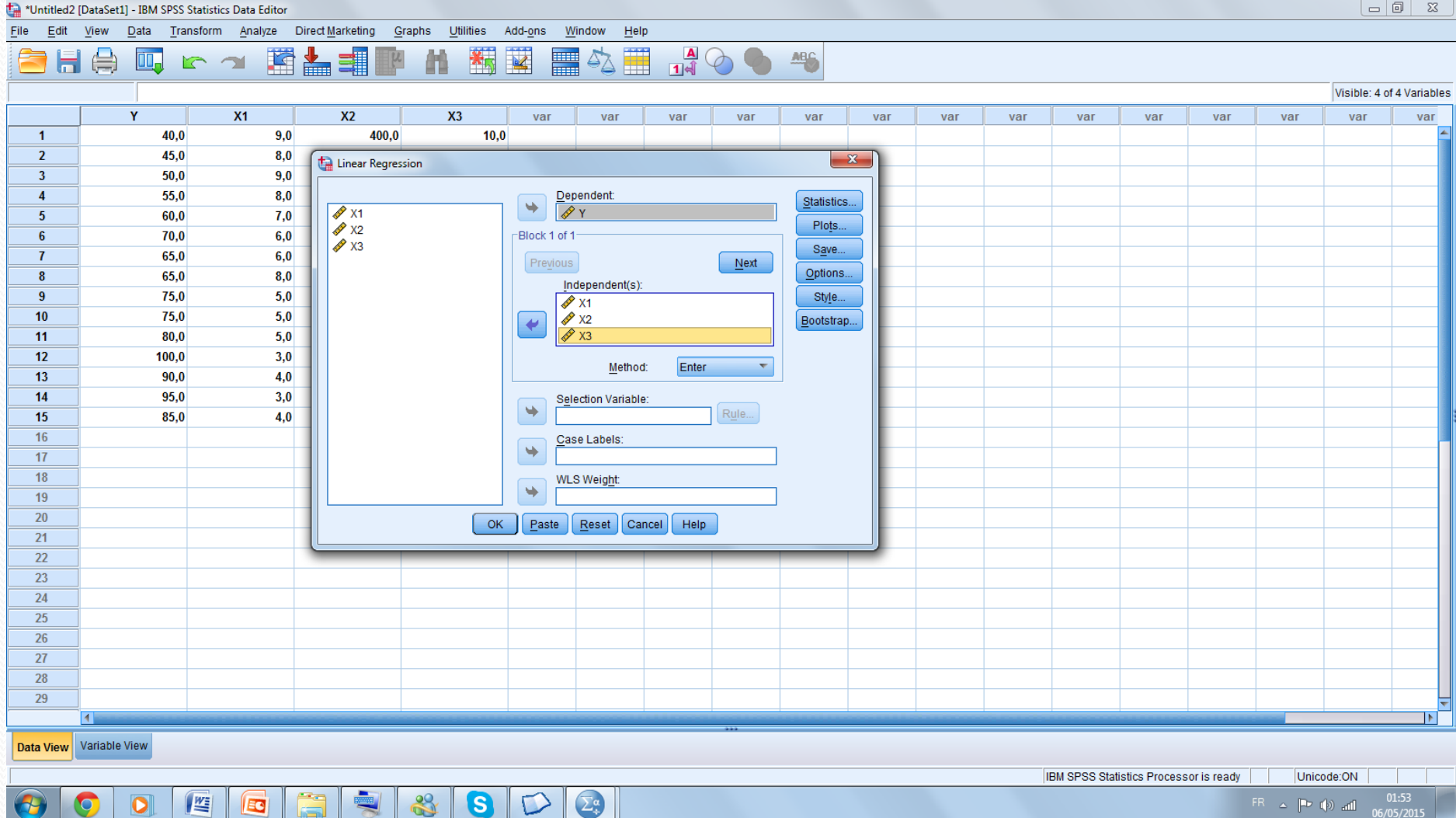

فنتحصل على مربع الحوار التالي: نتأكد من أن, ;Estimates, Model fit, confidence Intervals Descriptives ,Watson-Durbin مختاره و يمكن اضافة اختيارات أخرى حسب الحاجة.

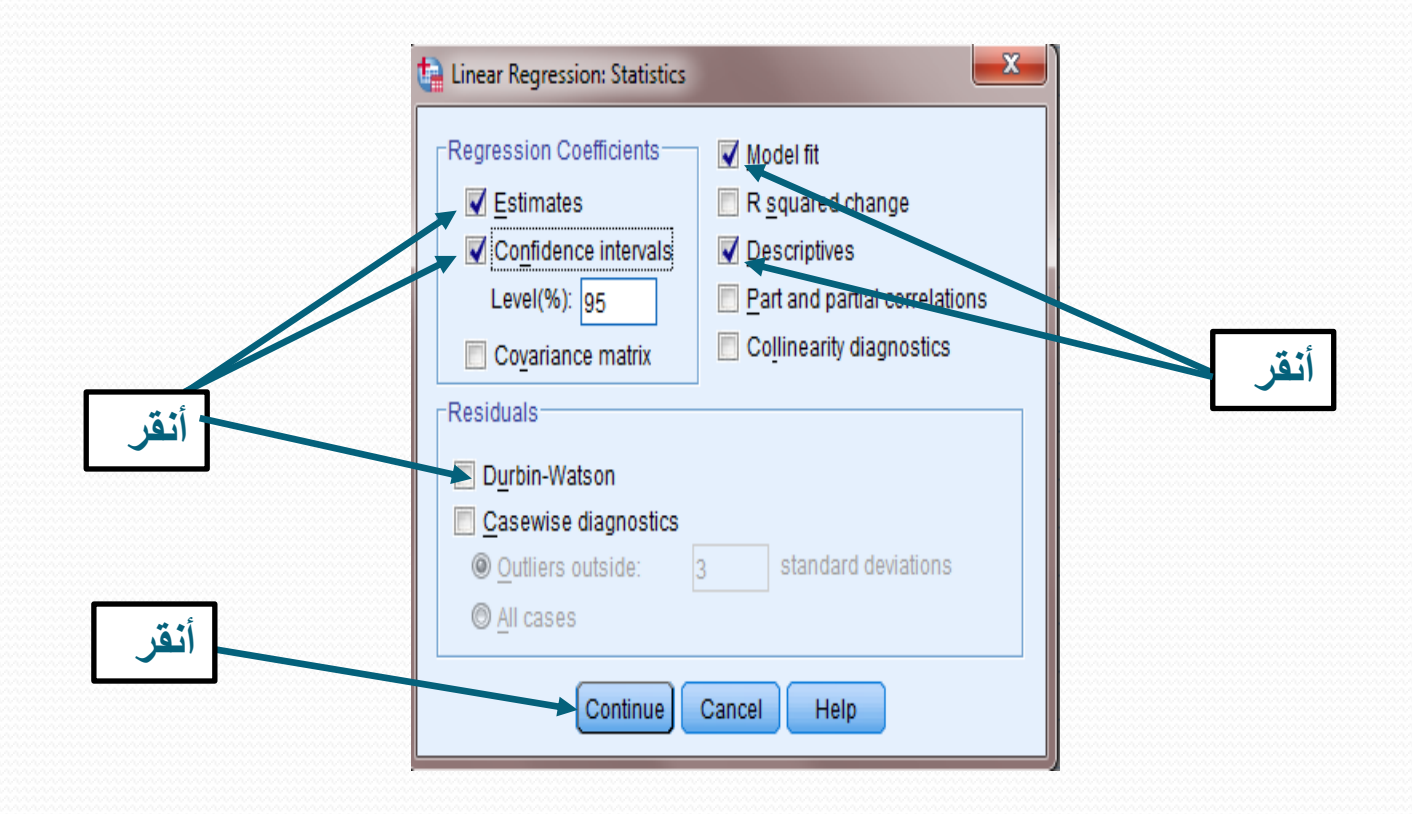

## ثم نضغط على OK في في مربع الحوار **Regression Linear** :

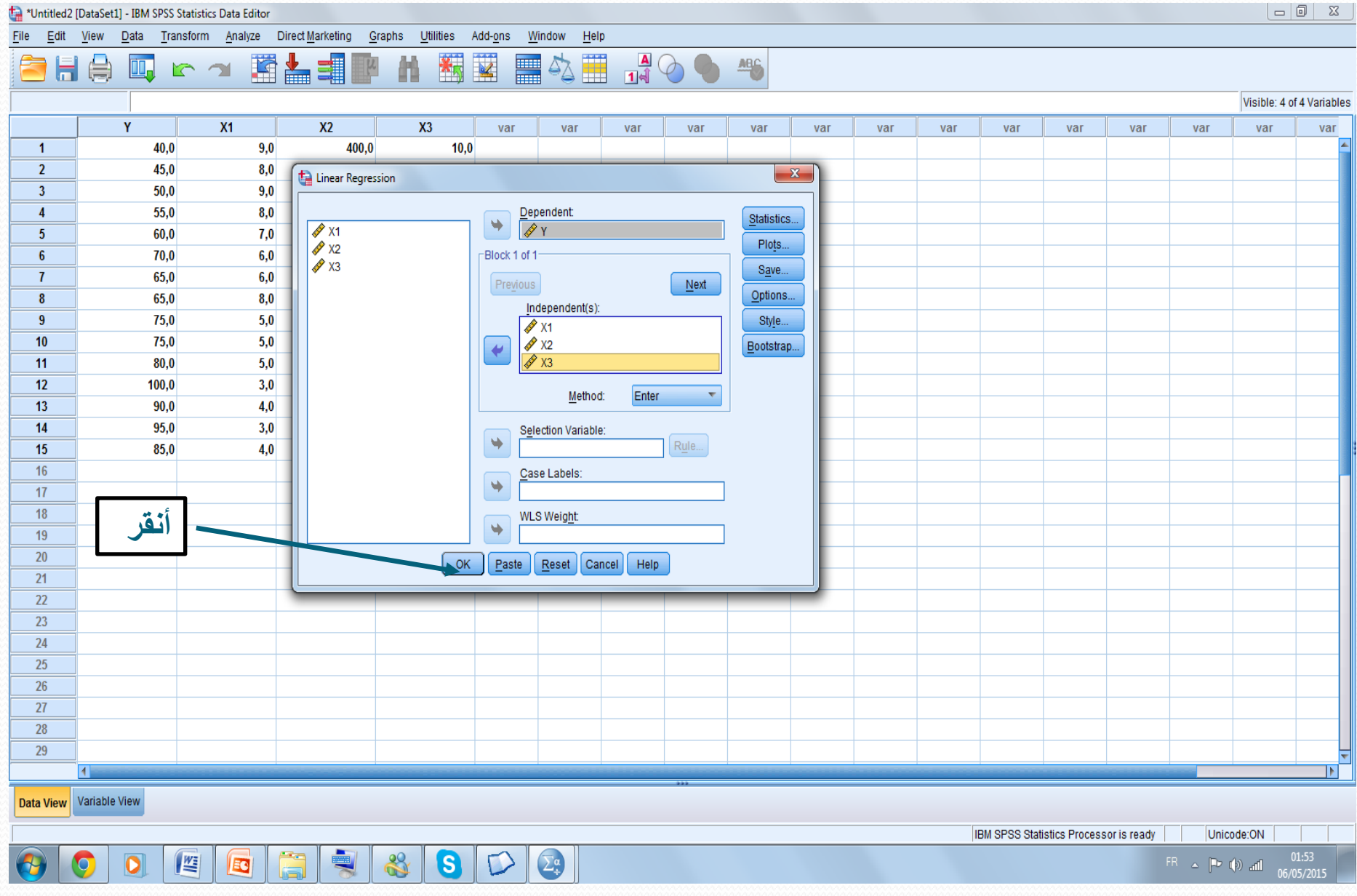

### رابعا : نتحصل على شاشة المخرجات اآلتية:

#### **Regression**

#### **Variables Entered/Removed<sup>b</sup>**

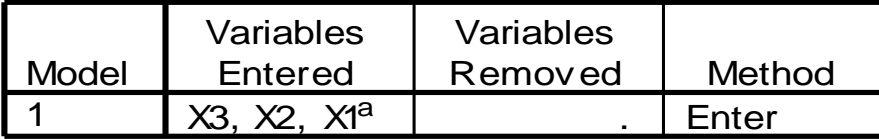

a. All requested v ariables entered.

b. Dependent Variable: Y

#### **Model Summary**

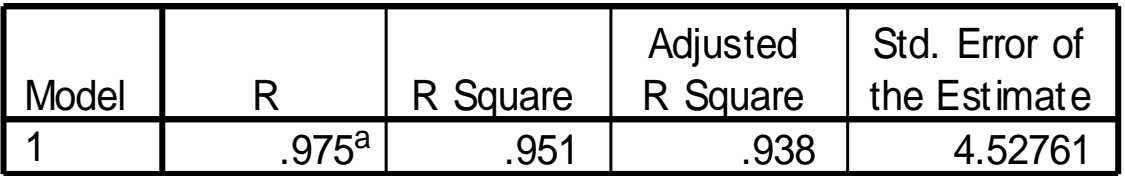

a. Predictors: (Constant), X3, X2, X1

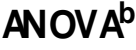

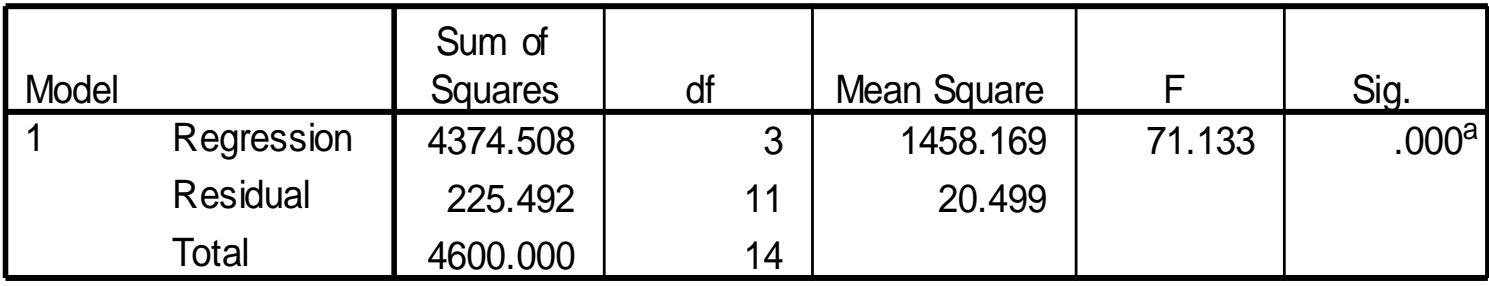

a. Predictors: (Constant), X3, X2, X1

b. Dependent Variable: Y

 $\overline{\phantom{a}}$ 

#### **Coefficients<sup>a</sup>**

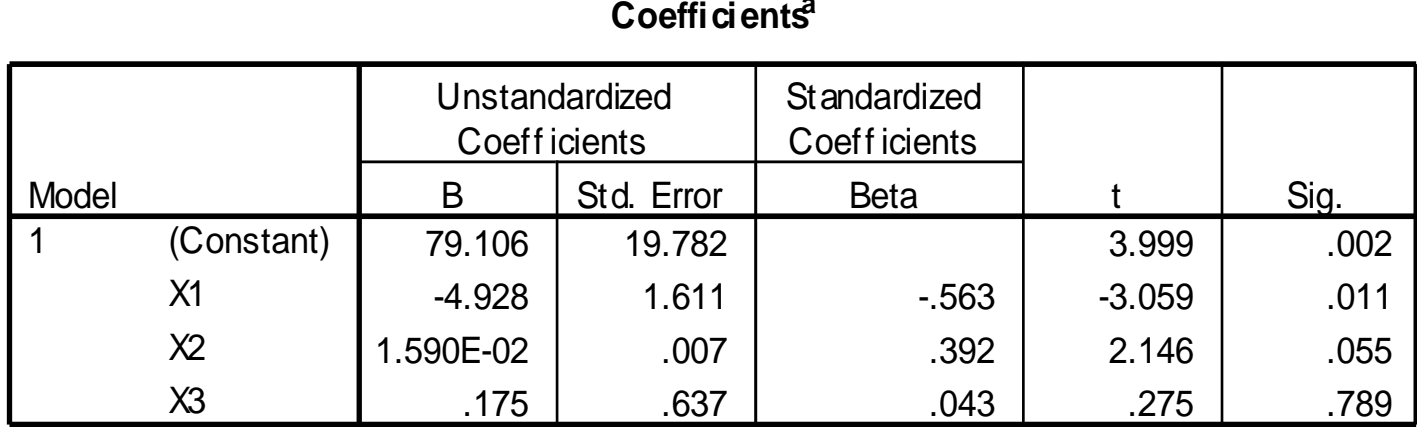

a. Dependent Variable: Y

**تحليل النتائج التي حصلنا عليها من SPSS اوال: التحليل اإلحصائي الجدول األول** يمثل طريقة االنحدار المستخدمة وهي طريقة Enter حيث يتبين ان البرنامج قام بادخال جميع المتغيرات المستقلة في معادلة االنحدار الخطي المتعدد. **الجدول الثاني** : يوضح الجدول الثاني قيم معامل االرتباط الثالثة وهي معامل االرتباط البسيط R حيث بلغ ومعامل التحديد R<sup>2</sup> وهو يساوي 0.951 واخيرا معامل التحديد المصحح  $\overline{R}^{\, 2}$  والذي بلغ 0.941 مما  $0.975$ يعني ان المتغير ات المستقلة (التفسيرية) (السعر ، الدخل ، سعر السلعة البديلة) استطاعت ان تفسر 0.938 من التغيرات الحاصلة في الكمية المطلوبة )Y )والباقي )0.062( يعزى الى عوامل اخرى. **الجدول الثالث**: يمثل الجدول الثاني جدول تحليل التباين والذي يمكن المعرفة من خالله على القوة التفسيرية للنموذج ككل عن طريق احصائية F وكما نشاهد من جدول تحليل التباين المعنوية العالية الختبار F < ( P و بالتالي وجوب رفض فرضية العدم  $\beta_1=\beta_2=\beta_3=0$  . مما يؤكد القوة التفسيرية العالية لنموذج (O.000 l االنحدار الخطي المتعدد من الناحية االحصائية .

**الجدول الرابع** : يبين الجدول الرابع واألخير قيم معامالت االنحدار للمقدرات واالختبارات المعنوية االحصائية لهذه المعامالت ويمكن تلخيصها في الجدول االتي:

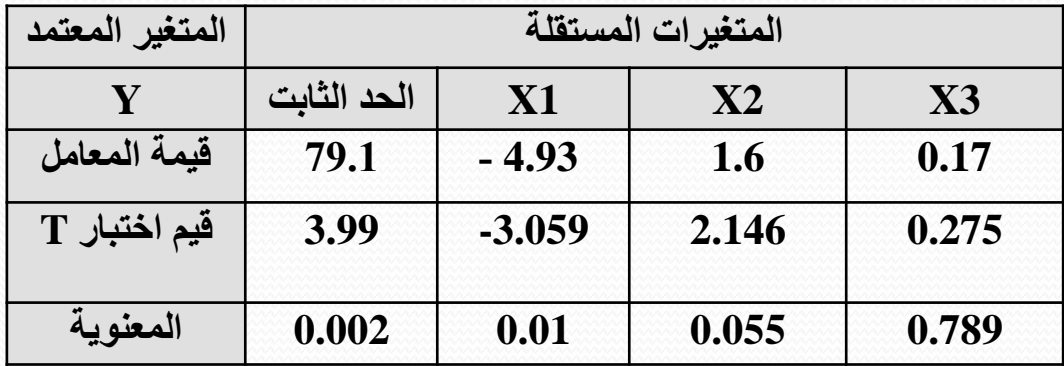

من الجدول نستنتج ان المتغيرات المستقلة (سعر السلعة) كان معنوي من الناحية الاحصـائية وحسب اختبار t )عند مستوى معنوية 0.05 ≥ P ) ، في حين كاد متغير الدخل ان يكون معنوي )عند مستوى معنوية ≥ P 0.05) . الا ان المتغير المستقل (سعر السلعة البديلة) لم يكن ذو تاثير معنوي في نموذج الانحدار المتعدد (عند  $\,$  . مستوى معنوية  $\rm P\,{\leq}\,0.05$  ) وحسب اختبار  $\,$  .

**التحليل االقتصادي :**

حسب منطق النظرية االقتصادية ، الكمية المطلوبة من سلعة معينة ترتبط بعالقة عكسية مع السعر ، وبعالقة طردية مع الدخل ، وبعالقة طردية مع سعر السلعة البديلة ، ومن النتائج التي حصلنا عليها نجد االتي : )جميع الاشارات كانت مطابقة مع النظرية الاقتصادية)

11 بمقدار وحدة واحدة فان الطلب على السلعة البديلة سوف يزداد بمقدار 0.17 وحدة .ان معامل السعر كان ( 4.93–) و هذا مطابق لمنطق النظرية الاقتصادية ، مما يعني ان كل زيادة في السعر بمقدار ربال واحد سيؤدي الى انخفاض الكمية المطلوبة بمقدار 5 وحدات تقريبا (4.93) ، اما فيما يخص الدخل ، ايضا كان مطابق للنظرية الاقتصادية حيث كان (6 . 1) مما يعني انه كل زيادة في الدخل بمقدار ريإل واحد ستؤدي الى ارتفاع الكمية المطلوبة يمقدار (1.6) وحدة ، واخيرا بالنسبة لعامل السلعة البديلة ، نجد انه ايضا مطابق للنظرية الاقتصادية حيث بلغت قيمته (0.17 ) ، أي انه اذا ازداد الكمية المطلوبة من السلعة